# **CISCO**

# Cisco TelePresence Supervisor MSE 8050 2.3(1.50)

Software Maintenance Release Notes May 2016

Cisco Systems, Inc.  [www.cisco.com](http://www.cisco.com/)

### Product Documentation

The following documents provide guidance on installation, initial configuration, and operation of the product:

■ Cisco [TelePresence](http://www.cisco.com/c/dam/en/us/td/docs/telepresence/infrastructure/supervisor/install_guide/Supervisor_MSE_8050_Getting_Started.pdf) Supervisor MSE 8050 Getting started

### Resolved and Open Issues in 2.3(1.50)

Use the links below to find up-to-date information about issues resolved since version 2.3(1.50), and open issues in this version, in the Cisco Bug Search Tool.

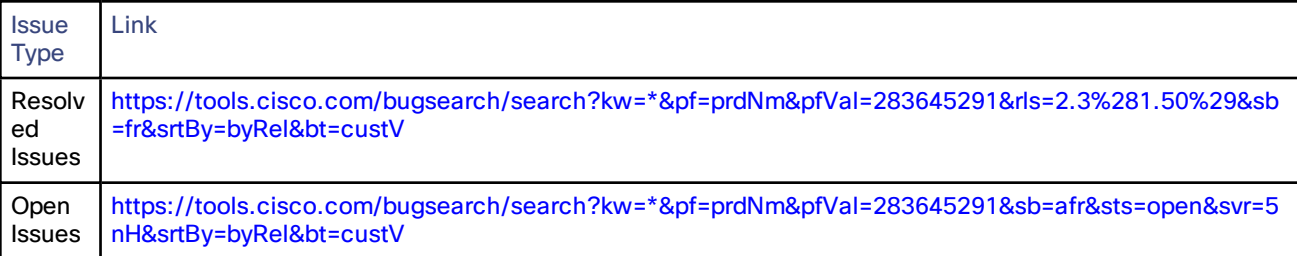

### Limitations

Firefox 14 is not supported for use with the MSE 8050. We strongly recommend that you refrain from using Firefox 14 to access the Supervisor web interface. This version of the browser causes an issue that was not present in previous browser versions and which has been fixed in the following version (Firefox 15).

### Interoperability

The interoperability test results for this product are posted to <http://www.cisco.com/go/tp-interop>, where you can also find interoperability test results for other Cisco TelePresence products.

### Upgrading to version 2.3

#### Prerequisites and Software Dependencies

The software upgrade requires a restart of the hardware. Notify any users who may be affected by a temporary loss of service.

Back up the Supervisor's configuration before you start – you may need to roll back your upgrade.

**CAUTION:** You must back up your configuration before upgrading to version 2.3.

You must also remember the administrator user name and password for the backup configuration. You will need these if you ever need to make use of this backup file.

We also recommend that you back up the audit logs.

#### Upgrade Instructions

- **1.** Unzip the image file
- **2.** Browse to the IP address of the MSE 8050
- **3.** Log in as an administrator
- **4.** Go to **Settings > Upgrade**
- **5.** In the **Main software image** section, type in, or browse to the software image file
- **6.** Click **Upgrade software image**

The web browser uploads the file and displays a progress window. Do not navigate away from or refresh the web page during upload.

When the upload completes, the status window displays an upload success message.

- **7.** Close the status window
- **8.** The web interface reminds you that you need to restart the Supervisor to complete the upgrade
- **9.** Click the **Shutdown** button, then click the **Confirm** button
- **10.** Click the **Restart** button

The Supervisor upgrades itself using the software image you uploaded, and the browser displays a restart in progress message.

**11.** Wait for a few minutes and then go to the status page to check the software version. You may need to log in again

**Note:** If you have been logged out due to inactivity, log in again as admin, go to **Settings > Shutdown**, and then click Restart MSE Supervisor and upgrade to complete the upgrade.

The progress of the upgrade can be monitored through the serial port.

#### Downgrade Instructions

If you need to reverse your upgrade, you can re-install the former version of the software.

**Note:** We do not support downgrading to MSE 8050 versions earlier than 2.0. The compulsory password protection included from that version onwards makes it impossible to log in to the MSE 8050 after a downgrade to an earlier version. If you are experiencing these circumstances, visit the Cisco support [website.](http://www.cisco.com/cisco/web/support/index.html)

The downgrade procedure is the same as the upgrade procedure except you will use the earlier software image.

You need the correct version of the software and your saved configuration before you proceed.

- **1.** Follow the upgrade procedure using the earlier software image
- **2.** Restart the hardware and check the status via the web interface

The status report indicates the software version.

**3.** Restore your configuration from the saved XML file

### Using the Bug Search Tool

The Bug Search Tool contains information about open and resolved issues for this release and previous releases, including descriptions of the problems and available workarounds. The identifiers listed in these release notes will take you directly to a description of each issue.

To look for information about a specific problem mentioned in this document:

- **1.** Using a web browser, go to the Bug [Search](https://tools.cisco.com/bugsearch/) Tool.
- **2.** Sign in with a cisco.com username and password.
- **3.** Enter the bug identifier in the **Search** field and click **Search**.

To look for information when you do not know the identifier:

- **1.** Type the product name in the **Search** field and click **Search**.
- **2.** From the list of bugs that appears, use the **Filter** drop-down list to filter on either *Keyword*, *Modified Date*, *Severity*, *Status*, or *Technology*.

Use **Advanced Search** on the Bug Search Tool home page to search on a specific software version.

The Bug Search Tool help pages have further information on using the Bug Search Tool.

### Obtaining Documentation and Submitting a Service Request

For information on obtaining documentation, using the Cisco Bug Search Tool (BST), submitting a service request, and gathering additional information, see What's New in Cisco Product Documentation at: [www.cisco.com/c/en/us/td/docs/general/whatsnew/whatsnew.html.](http://www.cisco.com/c/en/us/td/docs/general/whatsnew/whatsnew.html)

Subscribe to What's New in Cisco Product Documentation, which lists all new and revised Cisco technical documentation, as an RSS feed and deliver content directly to your desktop using a reader application. The RSS feeds are a free service.

### Document Revision History

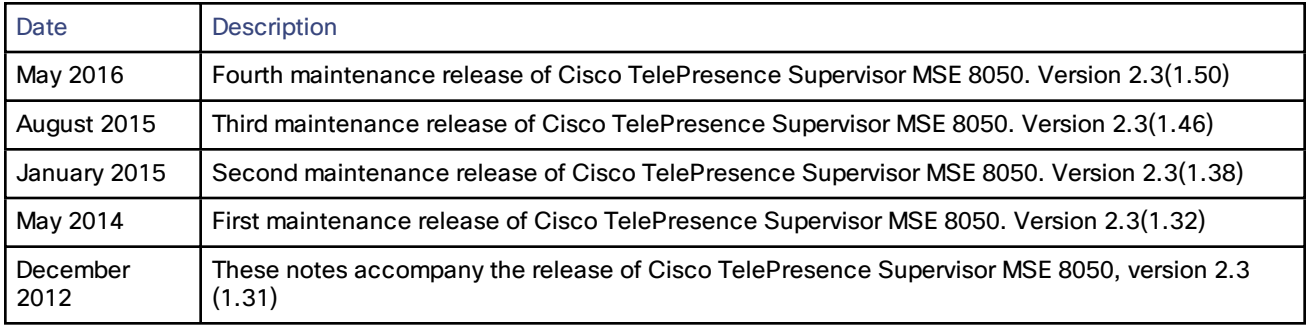

#### **Table 1 Supervisor release notes revisions**

## **CISCO**

### Cisco Legal Information

THE SPECIFICATIONS AND INFORMATION REGARDING THE PRODUCTS IN THIS MANUAL ARE SUBJECT TO CHANGE WITHOUT NOTICE. ALL STATEMENTS, INFORMATION, AND RECOMMENDATIONS IN THIS MANUAL ARE BELIEVED TO BE ACCURATE BUT ARE PRESENTED WITHOUT WARRANTY OF ANY KIND, EXPRESS OR IMPLIED. USERS MUST TAKE FULL RESPONSIBILITY FOR THEIR APPLICATION OF ANY PRODUCTS.

THE SOFTWARE LICENSE AND LIMITED WARRANTY FOR THE ACCOMPANYING PRODUCT ARE SET FORTH IN THE INFORMATION PACKET THAT SHIPPED WITH THE PRODUCT AND ARE INCORPORATED HEREIN BY THIS REFERENCE. IF YOU ARE UNABLE TO LOCATE THE SOFTWARE LICENSE OR LIMITED WARRANTY, CONTACT YOUR CISCO REPRESENTATIVE FOR A COPY.

The following information is for FCC compliance of Class A devices: This equipment has been tested and found to comply with the limits for a Class A digital device, pursuant to part 15 of the FCC rules. These limits are designed to provide reasonable protection against harmful interference when the equipment is operated in a commercial environment. This equipment generates, uses, and can radiate radio-frequency energy and, if not installed and used in accordance with the instruction manual, may cause harmful interference to radio communications. Operation of this equipment in a residential area is likely to cause harmful interference, in which case users will be required to correct the interference at their own expense.

The following information is for FCC compliance of Class B devices: This equipment has been tested and found to comply with the limits for a Class B digital device, pursuant to part 15 of the FCC rules. These limits are designed to provide reasonable protection against harmful interference in a residential installation. This equipment generates, uses and can radiate radio frequency energy and, if not installed and used in accordance with the instructions, may cause harmful interference to radio communications. However, there is no guarantee that interference will not occur in a particular installation. If the equipment causes interference to radio or television reception, which can be determined by turning the equipment off and on, users are encouraged to try to correct the interference by using one or more of the following measures:

- Reorient or relocate the receiving antenna.
- Increase the separation between the equipment and receiver.
- Connect the equipment into an outlet on a circuit different from that to which the receiver is connected.
- Consult the dealer or an experienced radio/TV technician for help.

Modifications to this product not authorized by Cisco could void the FCC approval and negate your authority to operate the product.

The Cisco implementation of TCP header compression is an adaptation of a program developed by the University of California, Berkeley (UCB) as part of UCB's public domain version of the UNIX operating system. All rights reserved.

Copyright © 1981, Regents of the University of California.

NOTWITHSTANDING ANY OTHER WARRANTY HEREIN, ALL DOCUMENT FILES AND SOFTWARE OF THESE SUPPLIERS ARE PROVIDED "AS IS" WITH ALL FAULTS. CISCO AND THE ABOVE-NAMED SUPPLIERS DISCLAIM ALL WARRANTIES, EXPRESSED OR IMPLIED, INCLUDING, WITHOUT LIMITATION, THOSE OF MERCHANTABILITY, FITNESS FOR A PARTICULAR PURPOSE AND NONINFRINGEMENT OR ARISING FROM A COURSE OF DEALING, USAGE, OR TRADE PRACTICE.

IN NO EVENT SHALL CISCO OR ITS SUPPLIERS BE LIABLE FOR ANY INDIRECT, SPECIAL, CONSEQUENTIAL, OR INCIDENTAL DAMAGES, INCLUDING, WITHOUT LIMITATION, LOST PROFITS OR LOSS OR DAMAGE TO DATA ARISING OUT OF THE USE OR INABILITY TO USE THIS MANUAL, EVEN IF CISCO OR ITS SUPPLIERS HAVE BEEN ADVISED OF THE POSSIBILITY OF SUCH DAMAGES.

Any Internet Protocol (IP) addresses and phone numbers used in this document are not intended to be actual addresses and phone numbers. Any examples, command display output, network topology diagrams, and other figures included in the document are shown for illustrative purposes only. Any use of actual IP addresses or phone numbers in illustrative content is unintentional and coincidental.

All printed copies and duplicate soft copies are considered un-Controlled copies and the original on-line version should be referred to for latest version.

Cisco has more than 200 offices worldwide. Addresses, phone numbers, and fax numbers are listed on the Cisco website at www.cisco.com/go/offices.

© 2016 Cisco Systems, Inc. All rights reserved.

### Cisco Trademark

Cisco and the Cisco logo are trademarks or registered trademarks of Cisco and/or its affiliates in the U.S. and other countries. To view a list of Cisco trademarks, go to this URL: [www.cisco.com/go/trademarks](http://www.cisco.com/go/trademarks). Third-party trademarks mentioned are the property of their respective owners. The use of the word partner does not imply a partnership relationship between Cisco and any other company. (1110R)